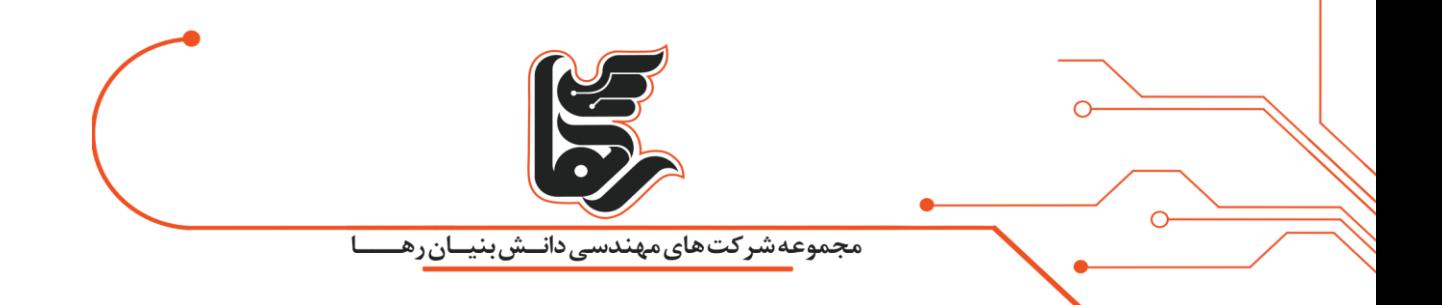

## **صفحه دسکتاپ چیست؟**

**شرکت دانش بنیان رها** 

آدرس: تهران، خیابان سپهبد قرنی،خیابان دهقانی،پلاک ۱۲کدپستی۱۵۸۳۶۱۶۴۱۶۴۱۶ تلفن:۲۱۵۴۵۲۱

[www.rahaco.net](http://www.rahaco.net/)

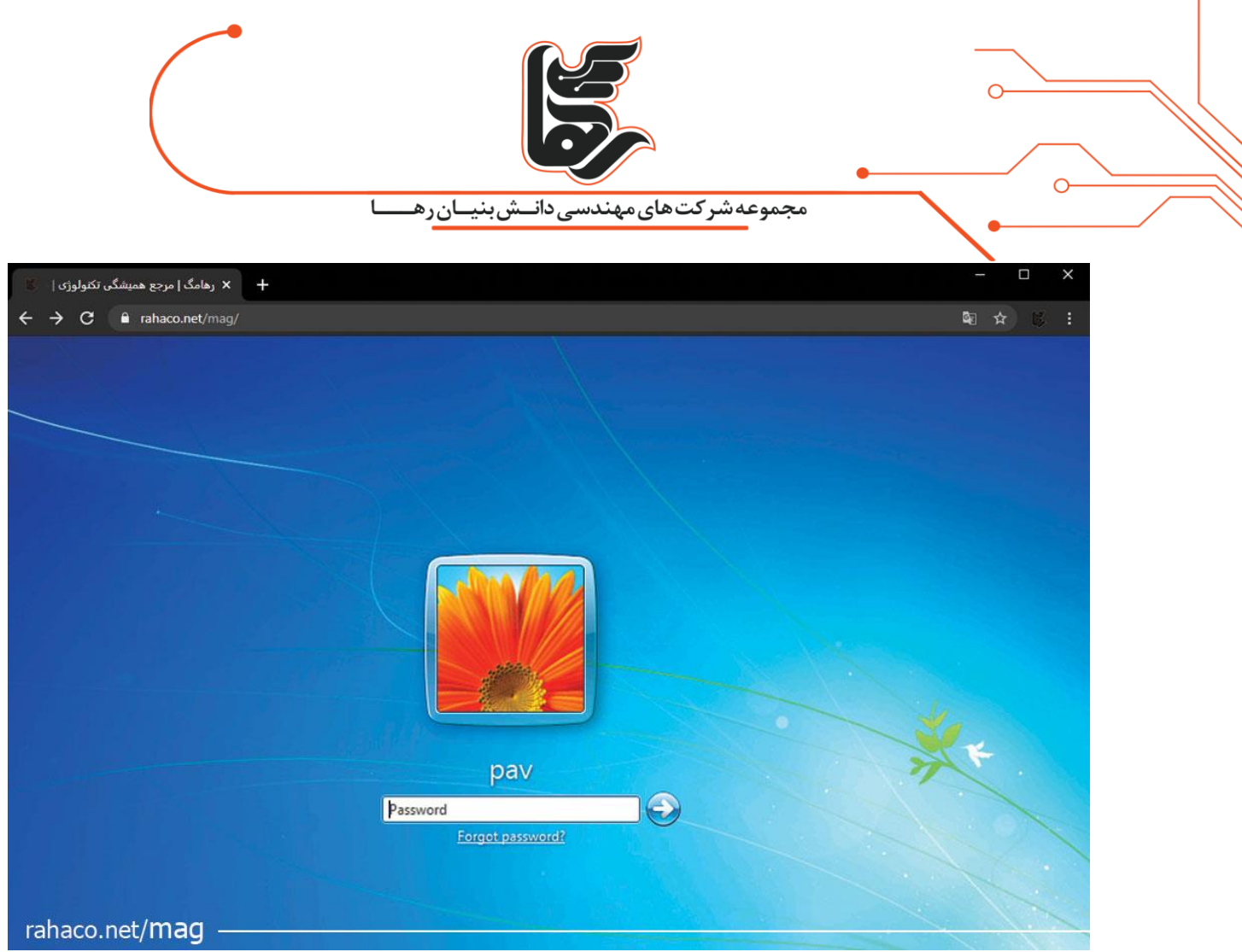

**فهرست:** 

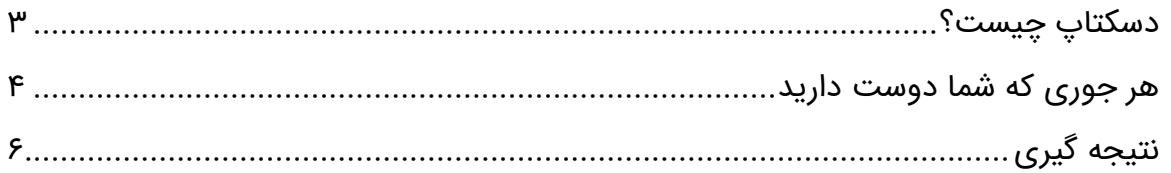

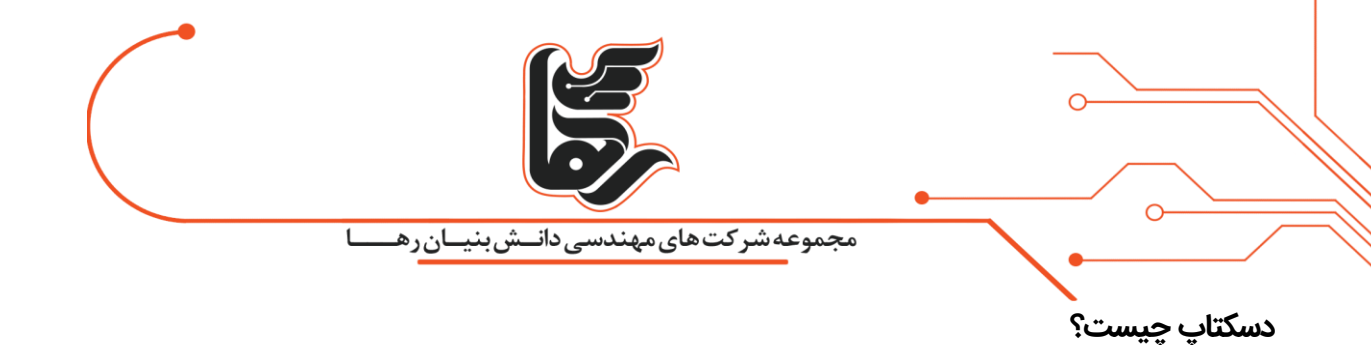

<span id="page-2-0"></span>

**صفحه نمایش رایانه** به عنوان **دسکتاپ** (DeskTop (یا میز کار شناخته میشود.

به عبارت دیگر، پس از راهاندازی ویندوز به طور معمول ابتدا با پیغام خوش آمد گویی ویندوز مواجه میشوید.پس از آن اولین صفحهای که با آن روبرو میشوید، میز کاری شما است. به این صفحه **دسکتاپ** میگویند.

جالب است بدانید با رشد روز افزون تکنولوژی هم اکنون صفحه نمایش را **[مجازی سازی](https://rahaco.net/virtualization/%d9%85%d8%ac%d8%a7%d8%b2%db%8c-%d8%b3%d8%a7%d8%b2%db%8c-%d8%af%d8%b3%da%a9%d8%aa%d8%a7%d9%be/)** نیز می کنند. در صورت لمس لینک آبی با این راهکار بیشتر آشنا می شوید.

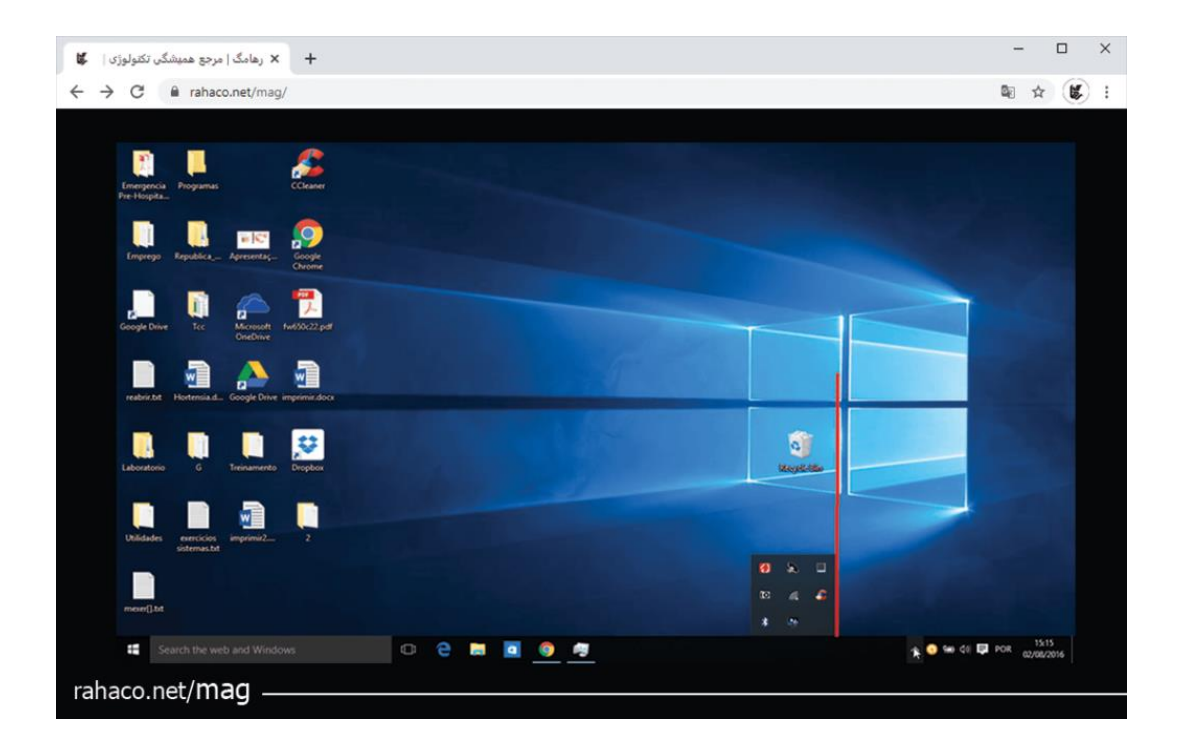

در صفحهای که مشاهده میکنید آیکن های رایج که شامل Internet Explorer ،Recycle binموجود است، همواره روی صفحه **دسکتاپ** وجود دارد و ما بقی آیکن های برنامه روی نوار وظیفه در پایین صفحه قرارگرفته است.

همچنین در سمت راست محل اعلانهای نوار وظیفه، آیکن تاریخ و ساعت سیستم نیز نشان داده میشود، که بهراحتی بر اساس زمانبندی موردنظر کاربر قابلتغییر است.

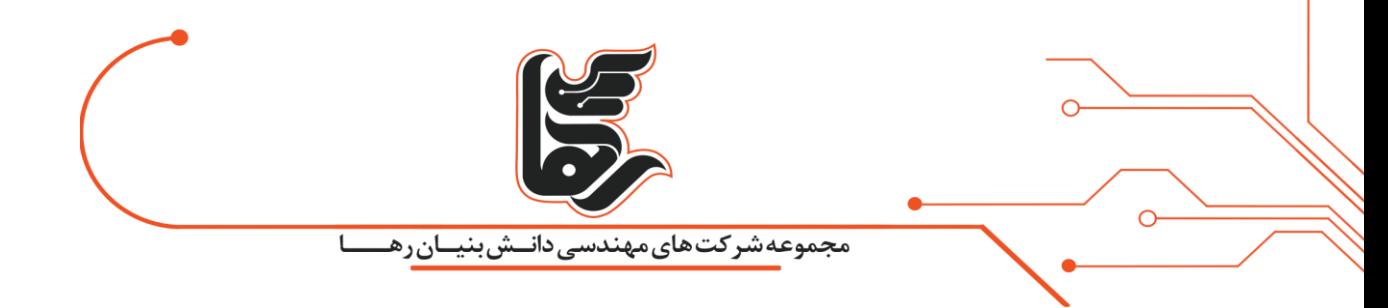

<span id="page-3-0"></span>**هر جوری که شما دوست داری د** 

جالب است بدانید صفحه دسکتاپ را می توانید شخصی سازی کنید. یعنی رنگ پس زمینه را به دلخواه خود تنظیم کرده و تغییر دهید.به همین جهت ابتدا روی گزینه Start کنید. سپس گزینه Personalization را انتخاب کنید. مطابق تصویر زیر بر روی گزینهBackground ، کلیک کنید. در صفحه ای که مشاهده می کنید یک نگاه اجمالی جهت پیش نمایش نیز به شما می دهد. همان طوری که مشاهده می کنید در قسمت Your Choose Pictureمی توانید از عکس های پیش فرض ویندوز استفاده کنید. یا اینکه با زدن گزینه Browse که در زیر عکس ها قرار گرفته است، هر عکسی که بیشتر به آن علاقه مند هستید را استفاده کنید.

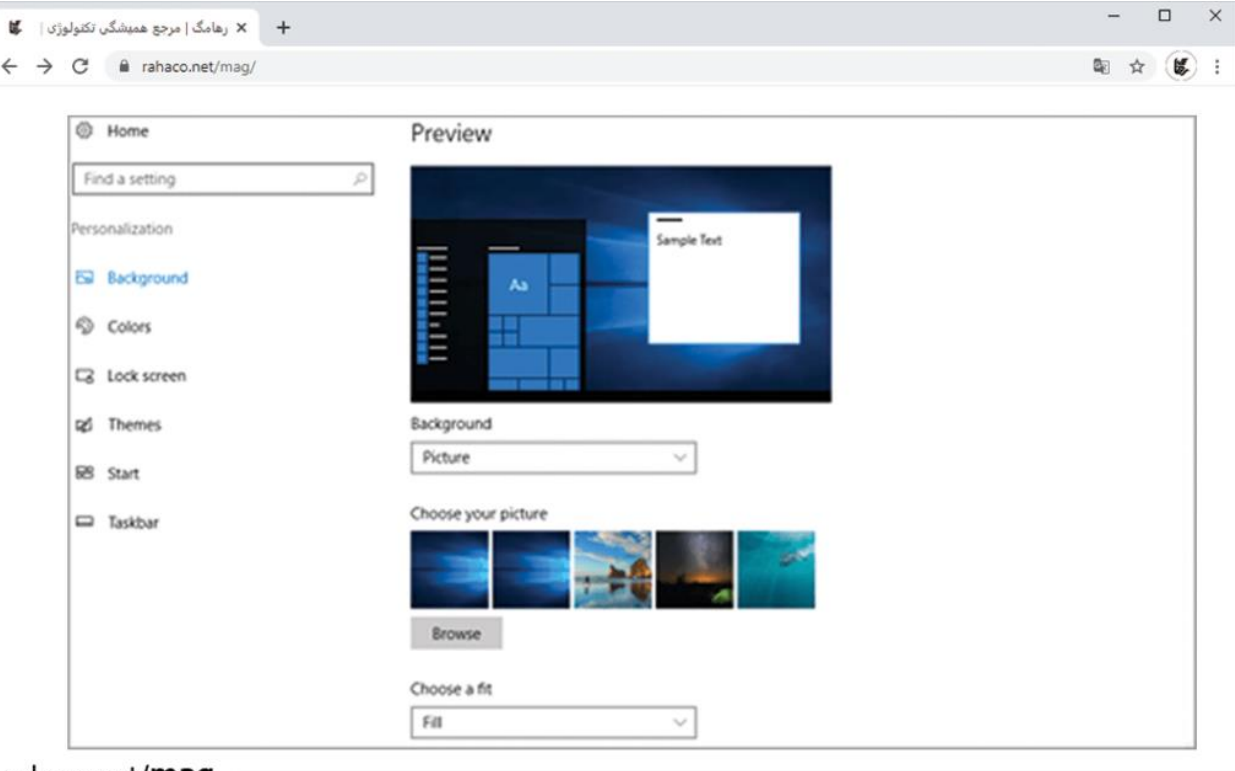

rahaco.net/**mag** 

از آن جایی که سلیقه کاربران با یکدیگر متفاوت است، احتمال دارد آن ها اهل ماجراجویی باشند و تصور کنند ریختن رنگ ها روی صفحه دسکتاپ جلوه ای زیباتر به رایانه آن ها می دهد. هم اکنون دوباره با به پنجره قبلی باز گردید و گزینه Colors را انتخاب کنید. در صفحه ای که مشاهده می کنید هر رنگی که به آن عالقه دارید را تیک بزنید.

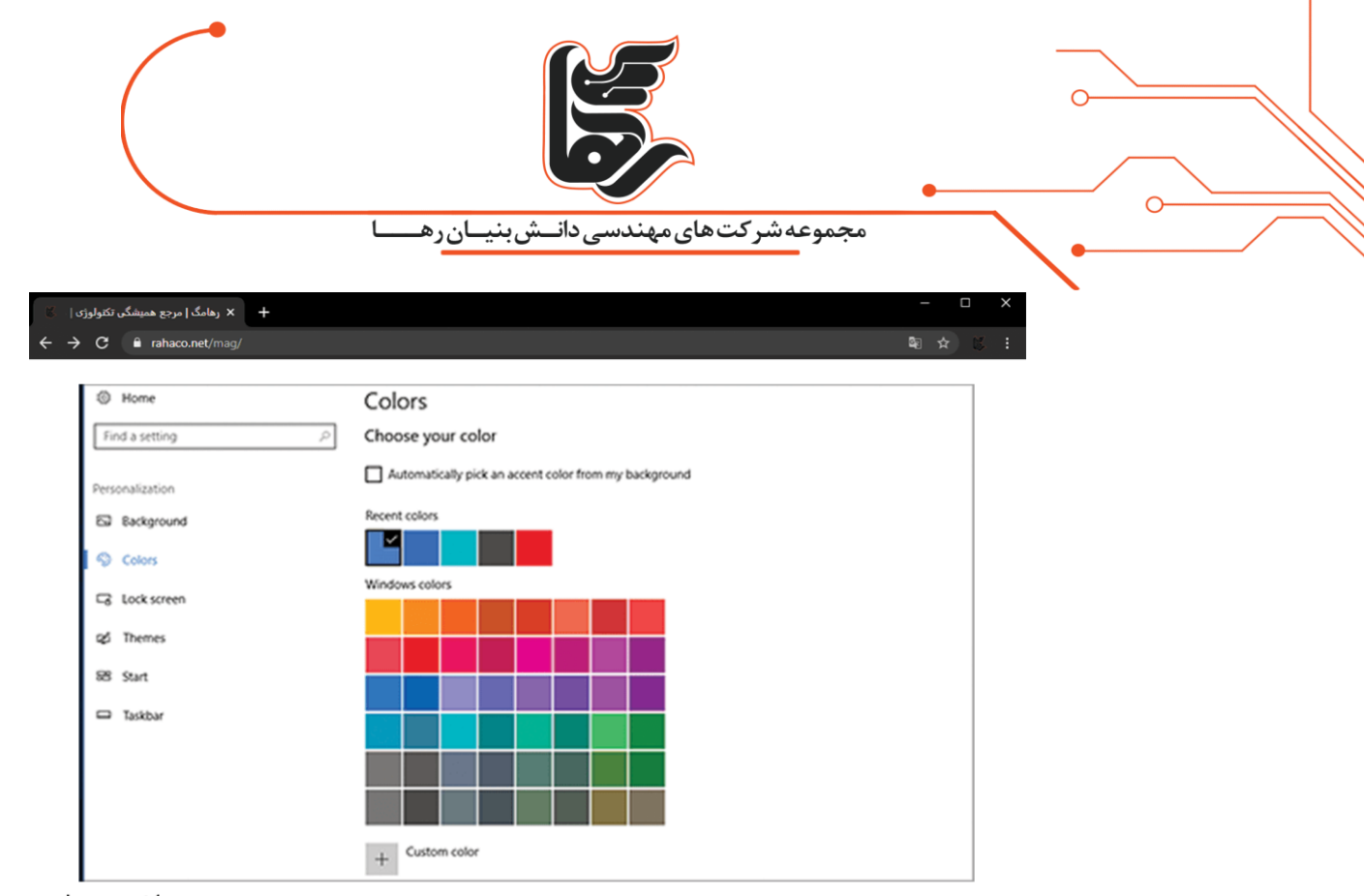

rahaco.net/mag

به پایین اسکرول کنید سه گزینه پییش روی شماست.

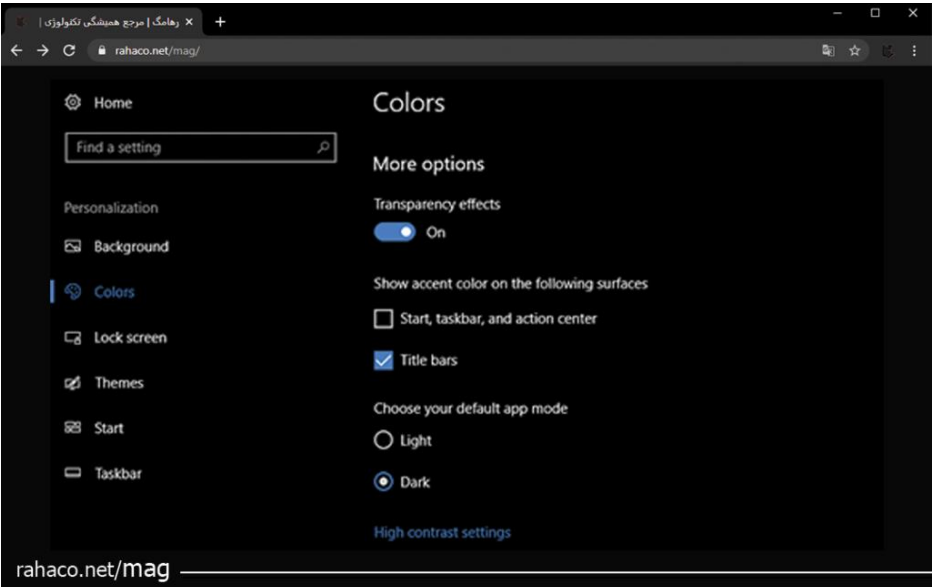

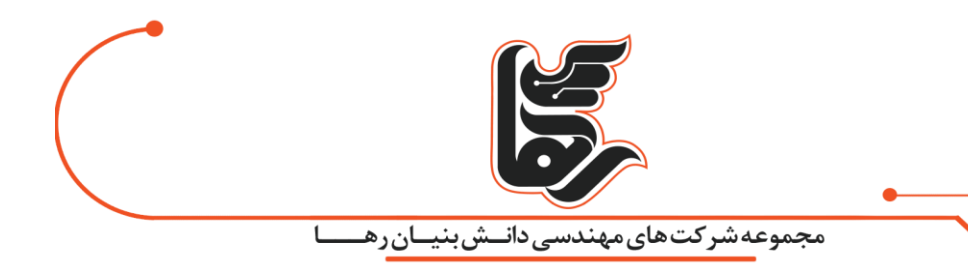

- Borders Windows and bars Title: در صورت انتخاب این چک لیست رنگ نوار عنوان با صفحه دسکتاپ شما یکسان می شود.
- Center Action Taskbarand، Stars: عالمت زدن این گزینه نیز رنگ دکمه استارت، نوار وظیفه و دکمه های تنظیمات را با صفحه نمایش یکسان در نظر می گیرد .
	- Mode App Default Your Choose: با انتخاب گزینه Light صفحه تنظیمات روشن و Dark صفحه تنظیمات شما تاریک می شود.

## <span id="page-5-0"></span>**نتیجه گیری**

جالب است بدانید صفحه دسکتاپ را می توانید از این هم سفارشی تر کنید و آنچه که دوست دارید را برای خود به ارمغان بیاورد.

**رؤیاهای خودتان را بسازید در غیر این صورت فرد دیگری شما را برای ساختن رویاهاش، به کار خواهد گرفت .**